# MATHEMATICA LAB SKILLS ACTIVITY 2: ANALYZING DATA IN MATHEMATICA

# LEARNING GOALS

You will be...

- 1. ...able to define and use functions in Mathematica.
- 2. ...able to scale and shift lists (arrays) of data.
- 3. ...able to generate combine plots of data and functions.
- 4. ..able to create pretty looking plots.

#### REALLY HELPFUL TOOL / HINT

- 1. At this point if you haven't found it, Ben Zwickl (he's a hero to us around here) has a great tool for you.
- 2. Find it.
- 3. Hint: http://www.colorado.edu/physics/phys3330/phys3330\_sp14/how\_to\_do\_it.html
- 4. While you're at it, you might benefit from the other mathematica summaries there.

## A FEW MORE MATHEMATICA BASICS

Defining functions that perform a sequence of mathematical or logical steps is a key part of every programming language. Watch the screencast on defining and using functions in Mathematica (www.youtube.com/watch?v=1A4f91yMVhA).

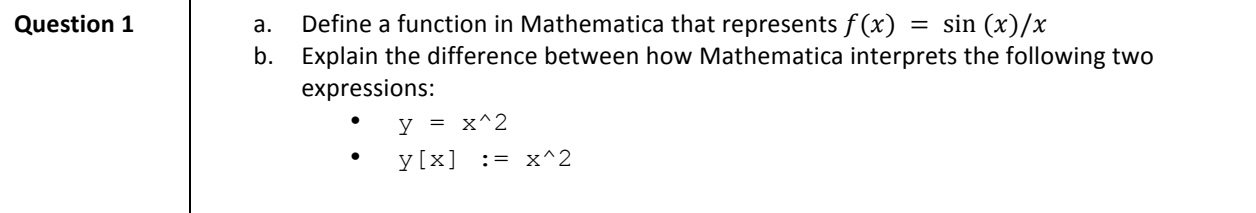

A "List" in Mathematica is the equivalent of an "array" in most other programming languages (like C, Python, MATLAB). This exercise requires you to create a list and perform the basic list manipulations like shifting and scaling all list values by a constant. You may need to consult the Mathematica help documentation.

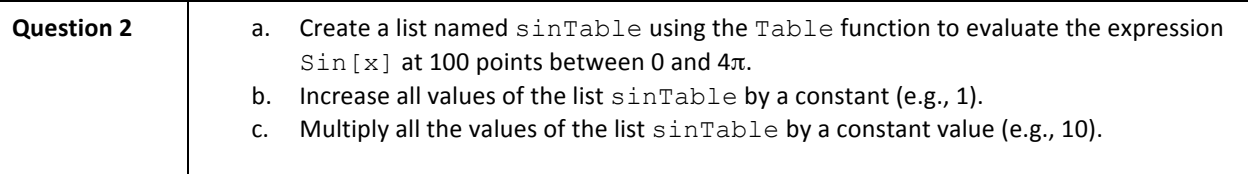

# CREATING PLOTS OF DATA AND FUNCTION TOGETHER

In Mathematica Plot is used for plotting functions and ListPlot is used for plotting data. If we want to combine a plot of a theoretical prediction or a best fit curve with our data we need to combine these two different kinds of plots. The key method is Mathematica's Show function.

Watch the screencast on combining plots of data and functions. (www.youtube.com/watch?v=NDA90htObC4).

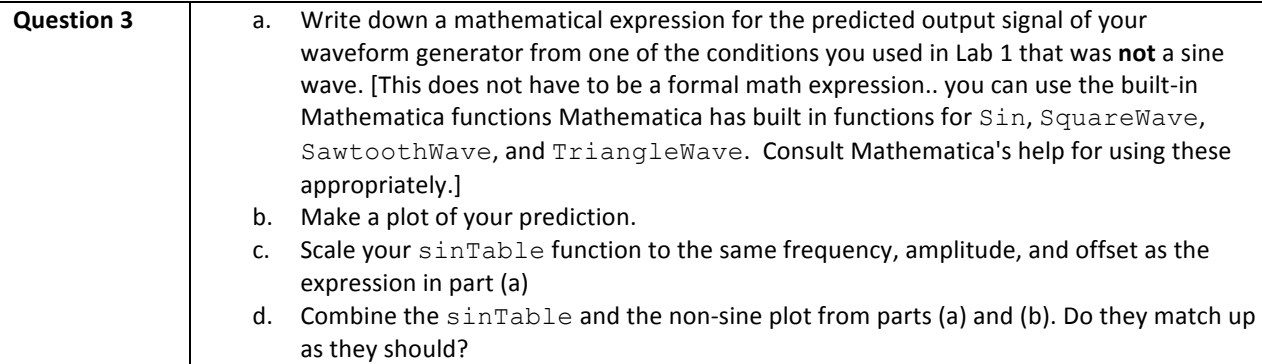

### MAKING CLASSY PLOTS IN MATHEMATICA

The default plot style in Mathematica does not look very good for presentation quality graphics. This screencast give some options for changing the plot style. Figure 1 shows an example of the plot style changes you will be able to implement after watching the screencast. The screencast also demonstrates the use of the SetOptions function which allows you to set the default plot options.

Watch the screencast on changing the plot style. (www.youtube.com/watch?v=KolZZm8If9Q)

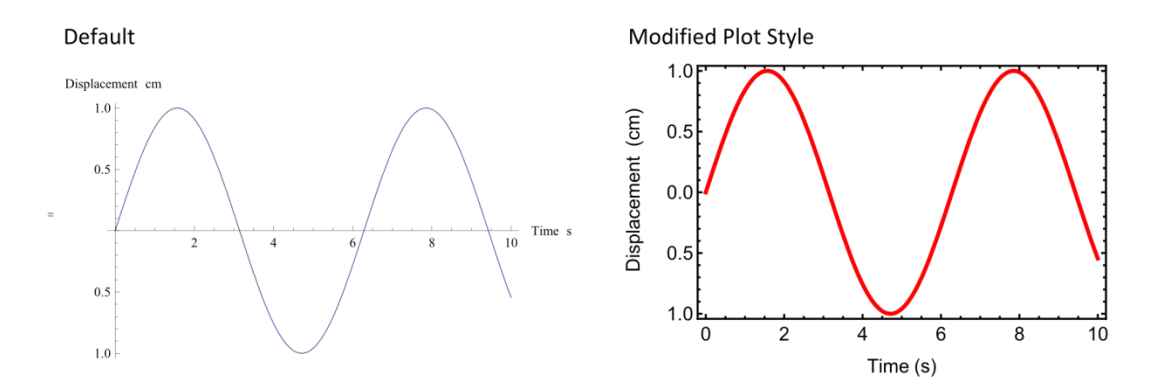

Figure 1: Plot of sin(t) for t between 0 and 10. Modifying the plot options can improve the viewing of the plot within Mathematica and for printing. Notice that the default axes and sine curve are very thin when printed.

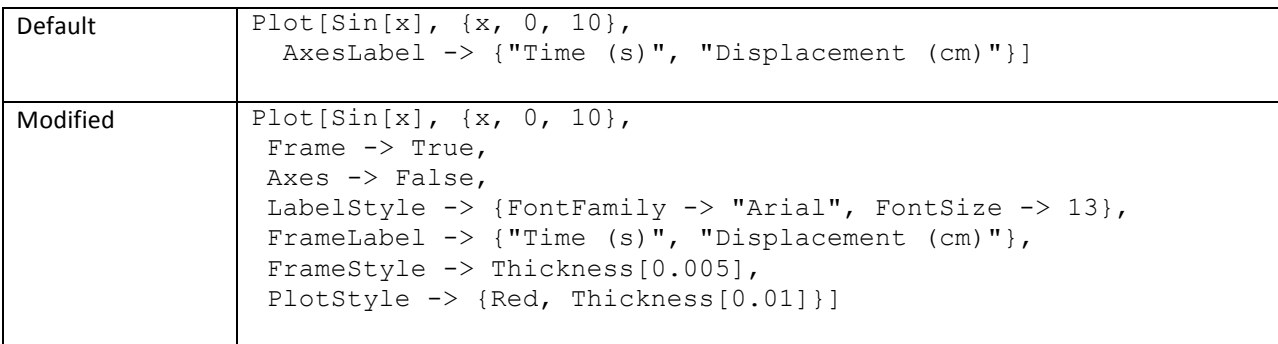

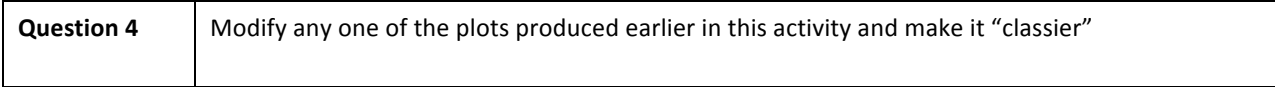